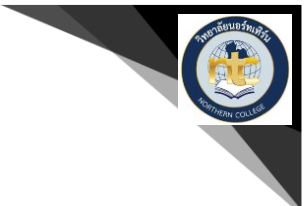

# ี แอฟพลิเคชันโภชนาการอาหารและการคำนวณการเผาผลาญแคลอรี่บนสมาร์ทโฟน **ระบบปฏิบัติการ Android Nutrition And Calculate Calorie Burns Thailand Development for Android Smartphone**

**รุ่ง หมูล้อม<sup>1</sup> และ ณัฐพล กินตาว<sup>2</sup> Rung mulom and Natthapol Kintao**

#### **บทคัดย่อ**

โครงการวิจัยระดับปริญญาตรีเรื่อง "แอฟพลิเคชันโภชนาการอาหาร และการคำนวณการเผาผลาญ แคลอรี่บนสมาร์ทโฟนระบบปฏิบัติการ Android" มีวัตถุประสงค์เพื่อสร้างแอฟพลิเคชันโภชนาการอาหารและ การคำนวณการเผาผลาญแคลอรี่บนสมาร์ทโฟนระบบปฏิบัติการ Android เพื่อนำข้อมูลจำนวนแคลอรี่มาคำนวณ การเผาผลาญโดยเลือกประเภทกีฬาเพื่อให้ความรู้เกี่ยวกับโภชนาการอาหาร เพื่อคำนวณพลังงานที่ได้รับในแต่ละ วัน เพื่อบันทึกการรับประทานอาหารในแต่ละวันแอฟพลิเคชันนี้พัฒนาขึ้นโดยใช้โปรแกรม Android Studio ซึ่ง เป็นโปรแกรมที่ใช้สร้างแอฟพลิเคชันบนระบบปฏิบัติการ Android โปรแกรม Photoshop CS6 เป็นโปรแกรม ิตกแต่งภาพให้มีประสิทธิภาพยิ่งขึ้นจากการสำรวจสอบถามความพึงพอใจของผู้ใช้จำนวน 20 คน โดยวัดระดับ ้ความพึงพอใจเต็ม 5 คะแนน ผลการประเมินที่มีความพึงพอใจมากสุดได้แก่ ความสะดวกการใช้งานไม่ซับซ้อน ้คิดเป็นค่าเฉลี่ย 4.35 แอฟพลิเคชันมีปุ่มฟังก์ชันเพียงพอ และเหมาะสมคิดเป็นค่าเฉลี่ย 4.3 และความถูกต้องของ ี ข้อมูลในการประมวลผลของระบบ คิดเป็นค่าเฉลี่ย 4.25 ซึ่งผลการประเมินทั้งหมดอยู่ในความพึงพอใจปานกลาง ถึงดี

**ค าส าคัญ** : โภชนาการอาหาร ค านวณการเผาผลาญแคลอรี่ บันทึกการรับประทานอาหาร แบบทดสอบ

 **NTC วารสารวิชาการนอร์ทเทิร์น ปีที่ 6 ฉบับที่ 1 ธันวาคม 2561– กุมภาพันธ์ 2562** **102**

l  $^{\rm 1}$  อาจารย์ สาขาวิชาเทคโนโลยีสารสนเทศ คณะวิทยาศาสตร์ฯ มหาวิทยาลัยเทคโนโลยีราชมงคลล้านนา ตาก 41/1 หมู่ 7 ถนนพหลโยธิน ตำบลไม้งาม อำเภอเมือง จังหวัดตาก 63000 โทรศัพท์ 0-5551-5900 E-mail: rung\_c@hotmail.com

<sup>2</sup> นักศึกษา สาขาวิชาเทคโนโลยีสารสนเทศ คณะวิทยาศาสตร์ฯ มหาวิทยาลัยเทคโนโลยีราชมงคลล้านนา ตาก 41/1 หมู่ 7 ถนนพหลโยธิน ตำบลไม้งาม อำเภอเมือง จังหวัดตาก 63000 โทรศัพท์ 0-5551-5900 E-mail: i\_m\_jayza@Hotmail.com

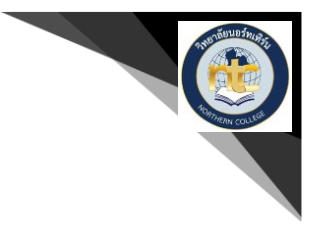

#### **Abstract**

Research Projectssubject Nutrition And Calculate Calorie Burns Thailand Development for Android Smartphone Aims to Calculation of calorie burning To educate about food and nutrition Calculate the energy received each day To save a meal each day This application was developed using a program Android Studio This is the application that creates the application Android for Android Smartphone and program Photoshop CS6 Is a photo editor To be more effective Based on a survey of 20 users by The highest score is 5 pointsThe most satisfactory results wereEasy to useAverage4.35 The application has enough function keysAverage 4.3 and Accuracy of data in the processing of the system Average 4.25 All results are moderate to good

**Keyword :** Nutrition , Calculate Calorie Food , menu Record , Quiz

#### **บทน า**

ปัจจุบันจากปัญหาทางด้านสุขภาพของผู้คนที่เกิดจากการกินตามใจปากมีความเสี่ยงต่อการเป็นโรคอ้วน ลงพุงและปัญหาจากโรคต่างๆที่จะตามมาจากสถิติคนไทยเป็นโรคอ้วน 16 ล้านคนเป็นชาย 4.7 ล้านคนและหญิง 11.3 ล้านคนที่เสี่ยงต่อการเป็นโรคไขมันในเลือดสูง 25.5 ล้านคนความดันโลหิตสูง 10.7 ล้านคนเบาหวาน 3.5 ล้านคนอัมพาตอัมพฤกษ์7.5 ล้านคนโรคหัวใจ 7 แสนคนซึ่งโรคต่างๆเหล่านี้ส่วนหนึ่งเกิดจากการบริโภคอาหาร และความรู้เท่าไม่ถึงการณ์ในการบริโภคอาหารต่างๆในปริมาณที่เกินควรซึ่งส่งผลเสียต่อสุขภาพและจิตใจแอฟ พลิเคชันโภชนาการอาหารและการคำนวณการเผาผลาญแคลอรี่บนสมาร์ทโฟนระบบปฏิบัติการแอนดรอยด์ซึ่ง พัฒนามาจากแอฟพลิเคชันโภชนาการอาหารบนระบบปฏิบัติการไอโอเอสของนายดนัยกฤตยาเกียรณเพื่อบ่งบอก ถึงรายละเอียดของสารอาหารที่ได้รับมีการให้ความรู้เกี่ยวกับโภชนาการอาหารสามารถคำนวณพลังงานที่ได้รับใน ้ แต่ละวันสามารถเลือกประเภทของกีฬาเพื่อนำข้อมูลจำนวนแคลอรี่มาคำนวณการเผาผลาญพลังงานได้และมี แบบทดสอบเกี่ยวกับโภชนาการการอาหารให้ทดสอบทำให้ผู้ป่วยหรือผู้ที่กาลังจะลดน้ำหนักสามารถเลือกบริโภค อาหารที่มีประโยชน์และถูกต้องตามโภชนาการ

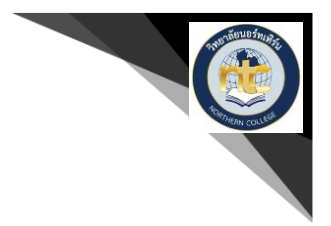

#### **วัตถุประสงค์ของการท าโครงการ**

1) สร้างแอฟพลิเคชันโภชนาการอาหารและการคำนวณการเผาผลาญแคลอรี่บนสมาร์ทโฟน ระบบปฏิบัติการ Android

- 2) สามารถนำข้อมูลจำนวนแคลอรี่มาคำนวณการเผาผลาญโดยเลือกประเภทกีฬา
- 3) ให้ความรู้เกี่ยวกับโภชนาการอาหาร
- 4) ค านวณพลังงานที่ได้รับในแต่ละวัน
- 5) บันทึกการรับประทานอาหารในแต่ละวัน

# **วรรณกรรมที่เกี่ยวข้อง**

## **ความเป็นมาของโภชนาการอาหาร**

โภชนาการ หมายถึง อาหารที่รับประทานเข้าไป แล้วร่างกายนำเอาไปใช้เพื่อการทำหน้าที่อย่าง ี สม่ำเสมอของอวัยวะที่สำคัญ เช่น หัวใจ ปอด เป็นต้น นอกจากนี้ยังนำไปใช้เพื่อสร้างความเจริญเติบโตของร่างกาย การซ่อมแซมส่วนที่สึกหรอของร่างกาย เราสามารถแบ่งอาหารออกเป็นประเภท โดยอาศัยหลักทางโภชนาการ ได้ ้เป็นโปรตีน คาร์โบไฮเดรต ไขมัน วิตามิน เกลือ แร่ และน้ำ ซึ่งมีความสำคัญต่อการทำงานของร่างกาย โดยโปรตีน คาร์โบไฮเดรต และไขมัน เมื่อรับประทานเข้าไปร่างกายจะเกิดการเผาผลาญท าให้เกิดพลังงานได้ ส่วนวิตามิน ้ เกลือแร่ และน้ำ จะเป็นองค์ประกอบที่มีความสำคัญในการทำให้วงจรต่างๆ ของร่างกาย ดำเนินต่อไปได้เป็นปกติ ดังนั้นเราทุกคนหวังที่จะทำให้ร่างกายสุขภาพดี ควรจะต้องสนใจที่จะเรียนรู้ และปฏิบัติตามวิธีการรับประทาน อาหารให้ถูกตามหลักโภชนาการ ไม่มีใครมาช่วยท่านได้ ถ้าท่านไม่ลงมือปฏิบัติด้วยตนเอง นอกจากนี้การรักษา ้น้ำหนักตัวให้อยู่ในเกณฑ์ปกติ ทุกคนควรชั่งน้ำหนักตนเองอย่างน้อยเดือนละครั้ง

1) กิจกรรมของมนุษย์ในแต่ละวันจำเป็นต้องใช้พลังงาน และสารอาหารที่ร่างกายได้รับจากการ รับประทานอาหารในแต่ละมื้อ การรู้จักเลือกรับประทานอาหารให้เหมาะสมต่อความต้องการของร่างกายช่วยให้ ร่างกายเจริญเติบโตอย่างสมบูรณ์

 2) โภชนาการเป็นการศึกษาความสัมพันธ์ระหว่างอาหารกับกระบวนการต่างๆที่เกี่ยวข้องกับสุขภาพ และการเจริญเติบโตของสิ่งมีชีวิต หากร่างการได้รับสารอาหารที่ครบและเพียงพอต่อความต้องการ ร่างกาย ี สามารถนำสารอาหารเหล่านี้ไปใช้ได้อย่างเต็มที่ เรียกว่าภาวะโภชนาการที่ดี แต่ถ้าร่างกายได้รับสารอาหารที่ไม่ ้ ครบถ้วน และไม่เพียงพอต่อความต้องการของร่างกาย จะเรียกว่าภาวะโภชนาการที่ไม่ดี ภาวะโภชนาการต่ำ เป็น

ภาวะที่ร่างกายขาดสารอาหาร ได้รับสารอาหารต่ ากว่าที่ร่างกายต้องการ หรือรับประทานอาหารไม่ได้เนื่องจาก สาเหตุต่างๆท าให้เกิดโรคขาดสารอาหาร

 3) ขนาดของร่างกายปัจจัยที่มีอิทธิพลต่อขนาดร่างกาย ได้แก่ พันธุกรรม และสิ่งแวดล้อม พันธุกรรมเป็น สิ่งที่ไม่สามารถเปลี่ยนแปลงได้ แต่สภาวะแวดล้อม เช่น การรับประทานอาหาร สามารถปรับปรุ่งได้ โดยเลือก รับประทานอาหารให้เพียงพอ และเหมาะสมต่อความต้องการของร่างกาย ก็จะทำให้ร่างกายเจริญเติบโตของ ร่างกายเป็นปกติ

4) ภูมิต้านทานโรค ผู้ที่ได้รับสารอาหารครบถ้วนตามความต้องการของร่างกายสามารถสร้างภูมิคุ้มกัน โรคต่างๆได้

5) ไม่แก่ก่อนวัย และอายุยืน ความเสี่ยงที่จะเสียชีวิตก่อนวัยอันควรก็ลดน้อยลง เมื่อร่างกายมีภูมิคุ้มกัน โรค

้ฉลากเปรียบเสมือนหน้าต่างของผลิตภัณฑ์ที่ทำให้สามารถมองเห็นผลิตภัณฑ์ภายในภาชนะบรรจุ ฉลาก ยังเป็นประโยชน์กับทุกองค์ประกอบในห่วงโซ่การผลิตอาหาร คือ ผู้ผลิตอาหารใช้ฉลากเป็นเครื่องมือในการสื่อสาร ข้อมูลและโฆษณาผลิตภัณฑ์แก่ผู้บริโภค และยังเป็นส่วนหนึ่งของการเพิ่มมูลค่าของผลิตภัณฑ์และการแข่งขันทาง การค้า หน่วยงานภาครัฐและผู้มีส่วนเกี่ยวข้องในการคุ้มครองผู้บริโภคใช้เป็นเครื่องมือในการติดตามและตรวจสอบ คุณภาพอาหาร และการให้ข้อมูลความรู้ที่มีประโยชน์แก่ประชาชน

้อย่างไรก็ตาม ข้อมูลจากการดำเนินงานของมูลนิธิเพื่อผู้บริโภคพบว่า มีการละเมิดสิทธิผู้บริโภคจากกรณี แสดงฉลากอาหารที่ไม่ถูกต้องอยู่พอสมควร เช่นการไม่แสดงวันผลิต-วันหมดอายุ หรือแสดงแล้วแต่หาไม่เจอ ไม่ ้ แสดงชื่อผู้ผลิต-ผู้จำหน่าย การใช้ข้อความกล่าวอ้างคุณค่าทำให้เข้าใจสรรพคุณแบบผิดๆ และการใช้คำแสดง ้ส่วนประกอบที่ทำให้เข้าใจผิดถึงส่วนประกอบของอาหาร เป็นต้น ซึ่งปัญหาต่างๆเหล่านี้ทำให้เห็นถึงความจำเป็นที่ น่าจะต้องมีการปรับเปลี่ยนรูปแบบฉลากอาหารโดยทำให้เป็นมิจรกับผู้บริโภคโดยทำให้ชัดเจน น่าอ่าน และเข้าใจ ง่ายมากขึ้น

ฉลากอาหารตามประกาศกระทรวงสาธารณสุข ฉบับที่ 194 เรื่องฉลากอาหาร พ.ศ.2543 ให้คำนิยาม ของฉลากอาหาร รูป รอยประดิษฐ์ เครื่องหมาย หรือข้อความใดๆ ที่แสดงไว้ที่อาหาร ภาชนะบรรจุ หรือหีบห่อของ ภาชนะที่บรรจุอาหาร (รวมถึงแผ่นพับและฉลากคอขวด) โดยก าหนดให้อาหารทุกชนิดที่ผู้ผลิตไม่ได้เป็นผู้ขาย ้อาหารนั้นให้กับผู้บริโภคโดยตรงต้องแสดงฉลากบนภาชนะบรรจุ ข้อมูลที่แสดงบนฉลากอาหารนั้นสามารถจำแนก ตามวัตถุประสงค์ได้เป็น 4 กลุ่ม ได้แก่

1) ข้อมูลความปลอดภัย ประกอบด้วย วันที่ผลิต/หมดอายุ วิธีการเก็บรักษา วิธีปรุง คำเตือนต่างๆ

 **NTC วารสารวิชาการนอร์ทเทิร์น ปีที่ 6 ฉบับที่ 1 ธันวาคม 2561– กุมภาพันธ์ 2562 105**

MASTER02

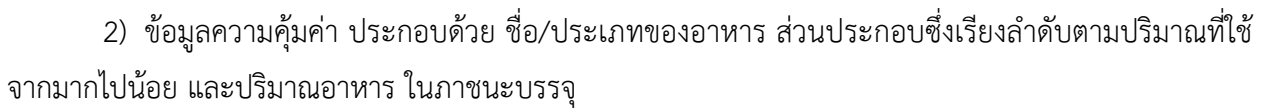

3) ข้อมูลเพื่อการโฆษณา ได้แก่ รูปภาพและข้อความกล่าวอ้างต่างๆ

4) ข้อมูลเพื่อแสดงความเชื่อมั่น ได้แก่ ยี่ห้ออาหาร ชื่อและที่อยู่ของผู้ผลิต ผู้จำหน่ายหรือผู้นำเข้า เครื่องหมาย อย. และตราสัญลักษณ์ต่างๆ

## **ความรู้เบื้องต้นเกี่ยวกับระบบปฏิบัติการแอนดรอยด์ ความเป็นมาของระบบปฏิบัติการแอนดรอยด์**

แอนดรอยด์เป็นระบบปฏิบัติการสำหรับอุปกรณ์พกพา เช่น โทรศัพท์มือถือ แท็บแล็ต คอมพิวเตอร์พกพา ้ทำงานบนลินุกซ์เคอร์เนล เริ่มพัฒนาโดยบริษัทแอนดรอยด์ จากนั้นบริษัทแอนดรอยด์ถูกซื้อโดยกูเกิลและนำแอน ดรอยด์มาพัฒนาต่อภายหลังถูกพัฒนาในนามของ Open Handset Alliance ทาง Googleได้เปิดให้นักพัฒนา สามารถแก้ไขโค้ด ต่าง ๆ ด้วยภาษาจาวา และควบคุมอุปกรณ์ผ่านทางชุด Java Libraries ที่aGoogleaพัฒนาขึ้น มา แอนดรอยด์เป็นที่รู้จักต่อสาธารณชน เมื่อวันที่ 5 พฤศจิกายน 2550 โดยทาง Google ประกาศก่อตั้ง Open Handset Alliance กลุ่มบริษัทฮาร์ดแวร์ซอฟต์แวร์ และการสื่อสาร 48 แห่ง ที่ร่วมมือกันเพื่อพัฒนามาตรฐานเปิด ส าหรับอุปกรณ์มือถือ ลิขสิทธิ์ของโค้ดแอนดรอยด์นี้จะใช้ในลักษณะของซอฟต์แวร์เสรี

จุดประสงค์ของแอนดรอยด์ มีจุดเริ่มต้นมาจากบริษัท แอนดรอยด์ จำกัด ที่ได้นำเอาระบบปฏิบัติการลี นุกซ์ซึ่งนิยมนาไปใช้กับเครื่องแม่ข่าย เป็นหลัก เป็นหลักนามาลดทอนขนาดตัว เพื่อให้เหมาะแก่การนำไปติดตั้งบน ้อุปกรณ์พกพามือถือ ที่มีขนาดพื้นที่จัดเก็บข้อมูลที่จำกัดและค่อยช่วยเหลืออำนวยความสะดวกแก่ผู้ใช้ ในทุกที่ ทุก เวลา กูเกิลแอนดรอยด์ เป็นชื่อเรียกอย่างเป็นทางการของแอนดรอยด์ เนื่องจากปัจจุบันนี้ บริษัท Google เป็นผู้ที่ ถือลิขสิทธิ์ในตราสัญญาลักษณ์ ชื่อ และรหัสต้นฉบับ ของแอนดรอยด์ ภายใต้เงื่อนไขการพัฒนาแบบ GNL โดย เปิดให้นักพัฒนา สามารถนำรหัสต้นฉบับไปพัฒนาปรับแต่งได้อย่างเปิดเผย ทำให้แอนดรอยด์ มีผู้เข้าร่วมพัฒนา เป็นจำนวนมาก และพัฒนาไปได้อย่างรวดเร็ว

### วิธีการดำเนินการวิจัย

้ระบวนการสร้างแอฟพลิเคชันโภชนาการอาหารและการคำนวณการเผาผลาญแคลอรี่ ึ บนสมาร์ทโฟนระบบปฏิบัติการ Androidเพื่อทราบถึงการทำงาน และความต้องการของผู้ใช้งานจึงนำรายละเอียด ต่างๆที่ได้ศึกษา วิเคราะห์มาทำระบบ และขั้นตอนการออกแบบแอฟพลิเคชันโดยมีขั้นตอนการออกแบบดังนี้

1) ศึกษาค้นคว้าข้อมูลเกี่ยวกับโภชนาการอาหารและการเผาผลาญแคลอรี่ของกีฬา

 **NTC วารสารวิชาการนอร์ทเทิร์น ปีที่ 6 ฉบับที่ 1 ธันวาคม 2561– กุมภาพันธ์ 2562**

MASTER02

กก ประเภทต่างๆ

- ก2) จัดเก็บข้อมูลและแบบแผนเกี่ยวกับโครงการให้ละเอียด
- 3) ออกแบบหน้าต่างแอฟพลิเคชัน
- 4) ดำเนินการสร้างแอฟพลิเคชันให้สมบูรณ์เรียบร้อย
- 5) ทดสอบการทำงานของแอฟพลิเคชันเพื่อหาข้อผิดพลาด
- กกกก 6) ประเมินความพึ่งพอใจจากผู้ใช้แอฟพลิเคชัน
- 7) จัดทำเอกสารเพื่อข้อสรุปผลการประเมินของการดำเนินโครงการ

#### **ผลการวิจัย**

เมื่อได้ทำการออกแบบและพัฒนาแอฟพลิเคชันเรียบร้อยจะได้แอฟพลิเคชันที่สามารถทำงานได้ตาม ้วัตถุประสงค์และขอบเขตที่ไดกำหนดไว้ซึ่งก่อนที่จะนำแอฟพลิเคชันนี้ ไปใช้งานต้องทำการทดลองการใช้งานแอฟ พลิเคชันเพื่อให้ทราบถึงการทำงานในส่วนต่างๆว่าสามารถทำงานได้ถูกต้องตามวัตถุประสงค์ขอบเขตการทำงาน หรือไม่

## **การติดตั้งไฟล์ .apk**

1) ทำการนำไฟล์ Nutrition.apk ใส่ไว้บนโทรศัพท์มือถือดังรูปภาพ

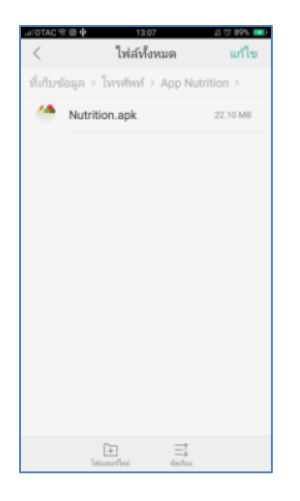

ภาพที่ 1 แสดงไฟล์ Nutrition.apk ที่อยู่ในโทรศัพท์มือถือ

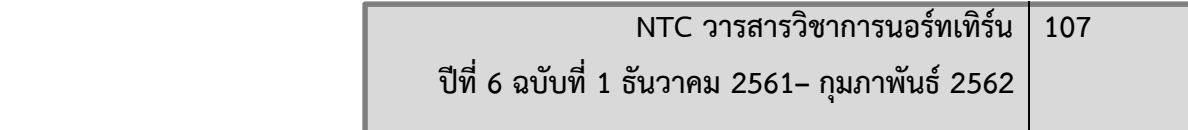

MASTER02

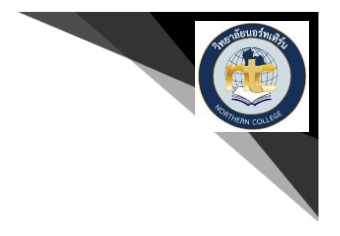

2) คลิกที่ ติดตั้ง เพื่อทำการติดตั้งแอฟพลิเคชันลงในโทรศัพท์มือถือดังรูปภาพ

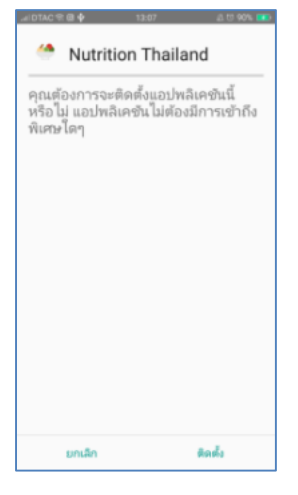

ภาพที่ 2 แสดงการติดตั้งแอฟพลิเคชัน

3) รอการติดตั้งให้จนเสร็จดังรูปภาพ

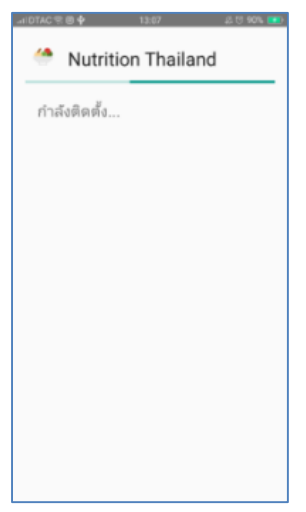

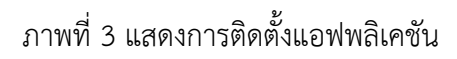

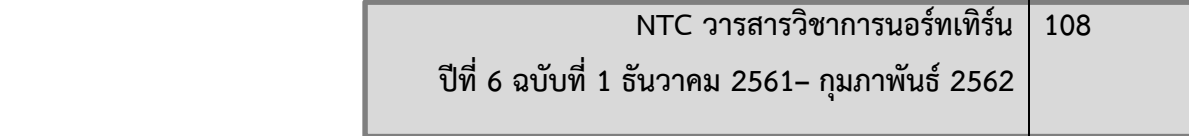

**กกกกกกก**4) ติดตั้งเสร็จ พร้อมใช้งานโดยการเลือกที่ไอคอนนี้ดังรูปภาพ

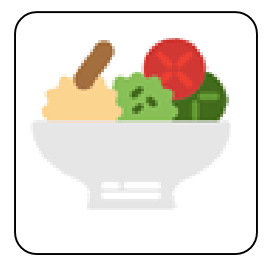

ภาพที่ 4 ไอคอนแอฟพลิเคชันที่ติดตั้งเสร็จ

## **การใช้งานแอฟพลิเคชัน**

**กก ก**1) เปิดแอฟพลิเคชัน Nutrition Thailand ขึ้นมา ดังรูปภาพ

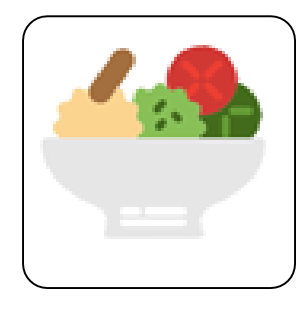

ภาพที่ 5 แสดงไอคอน Nutrition Thailand

2) เมื่อทำการเปิดแอปพลิเคชั่นขึ้นมาจะแสดงเมนูเลือกเพศเพื่อเข้าสู่เมนูข้อมูลส่วนตัว

ดังรูปภาพ

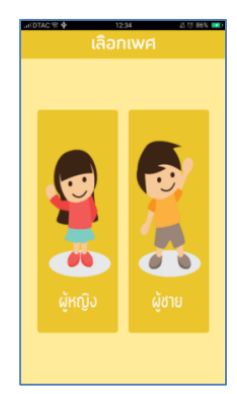

ภาพที่ 6 แสดงหน้าต่างการเลือกเพศ

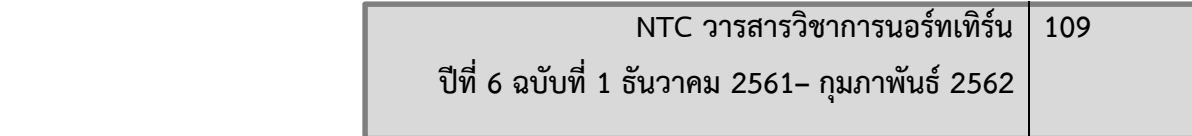

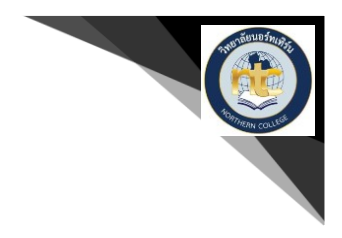

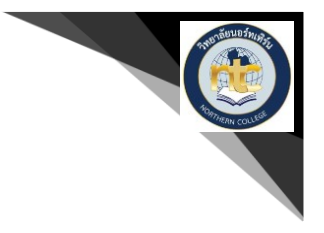

3. เมื่อเลือกเพศเสร็จแล้วจะเข้าสู่เมนูข้อมูลผู้ใช้เพื่อทำการกรอกรายละเอียดของผู้ใช้ ดังรูปภาพ

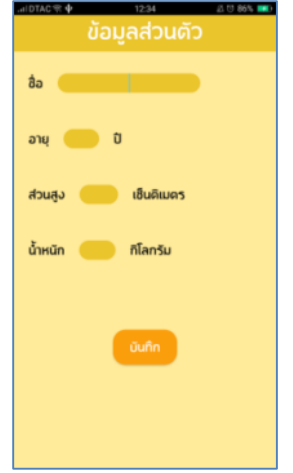

ภาพที่ 7 แสดงหน้าต่างการกรอกรายละเอียดผู้ใช้

**กกกกกกก**4. เมื่อกรอกรายละเอียดผู้ใช้เสร็จจะแสดงเมนูหลักของแอฟพลิเคชันดังรูปภาพ

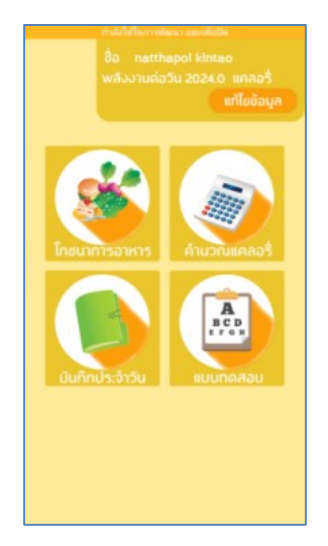

ภาพที่ 8 แสดงหน้าต่างเมนูหลัก

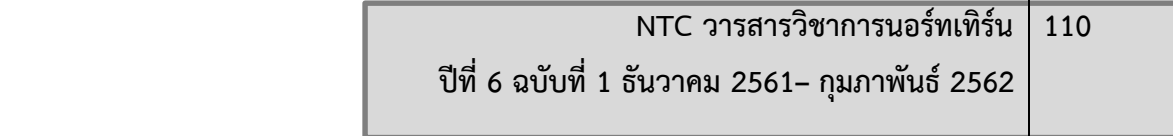

Т

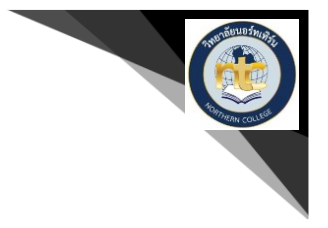

5. เมื่อทำการกดปุ่มแก้ไขข้อมูลจะเข้าสู้หน้าเลือกเพศและกรอกข้อมูลเพื่อทำการแก้ไขข้อมูลดังรูปภาพ

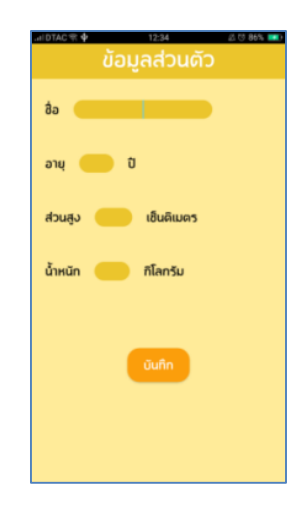

# ภาพที่ 9 แสดงหน้าต่างการเลือกเพศ

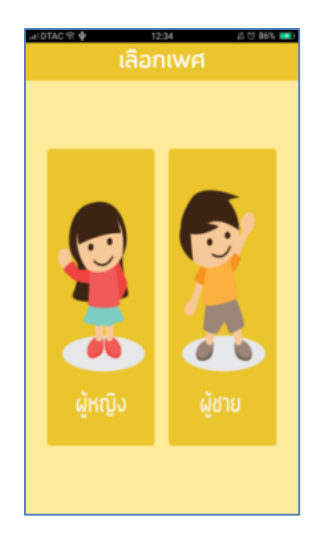

ภาพที่ 10 แสดงหน้าต่างการกรอกรายละเอียดผู้ใช้

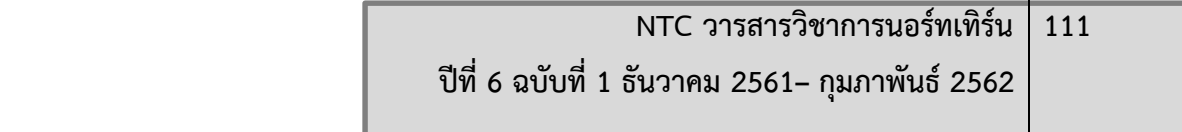

Т

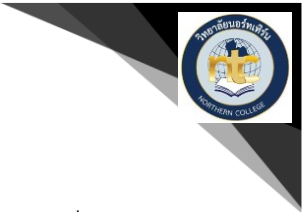

**กกกกกกก**6. เมื่อกดปุ่มโภชนาการจะท าการเข้าสู่เมนูโภชนาการเพื่อแสดงปุ่มทั้งหมด 5 ปุ่มแสดงหมวดหมู่ของ สารอาหาร 5 ประเภทได้แก่ ผลไม้ พืชผัก เนื้อสัตว์ ขนมขบเคี้ยว และเครื่องดื่ม ดังรูปภาพ

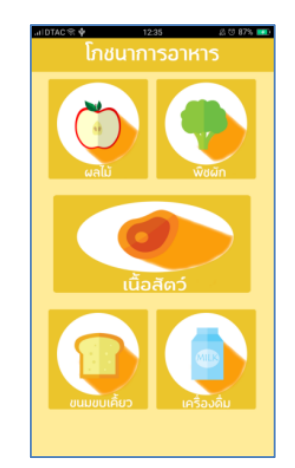

ภาพที่ 11 แสดงหมวดหมู่ของสารอาหาร 5 ประเภท

7. เมื่อทำการเมนูโภชนาการและกดปุ่มผลไม้จะทำการแสดงรายการผลไม้ 50 ชนิด ดังรูปภาพ

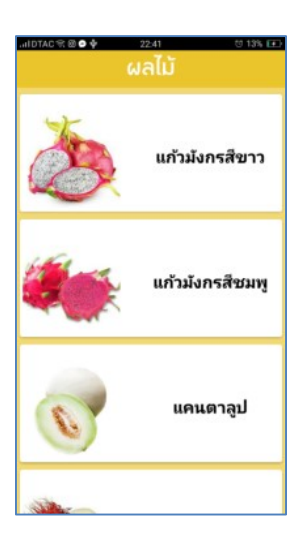

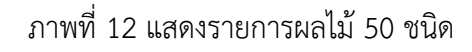

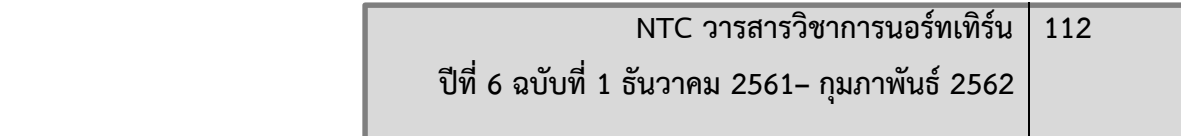

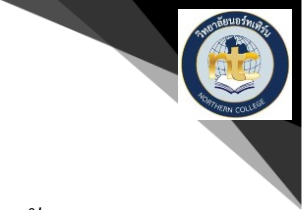

ี 8. เมื่อทำการแตะที่ปุ่ม แก้วมังกรสีขาว จะทำการแสดงรายละเอียดของสารอาหารที่ได้รับ ดังรูปภาพ

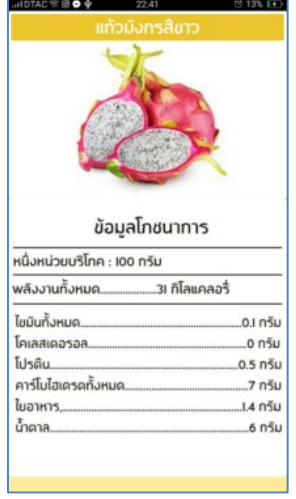

ภาพที่ 13 แสดงรายละเอียดของสารอาหารที่ได้รับ

่ 9. เมื่อการการแตะที่ปุ่ม แก้วมังกรสีชมพู จะทำการแสดงรายละเอียดของสารอาหารที่ได้รับดังรูปภาพ

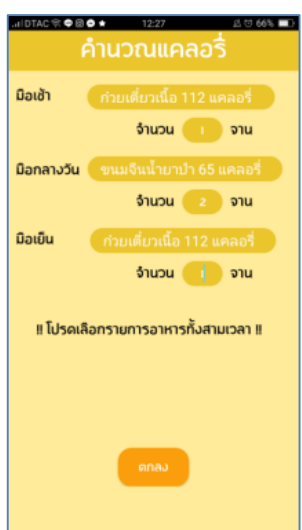

ภาพที่ 14 แสดงรายละเอียดเมนูอาหาร 35 รายการในแต่ละช่วงเวลา

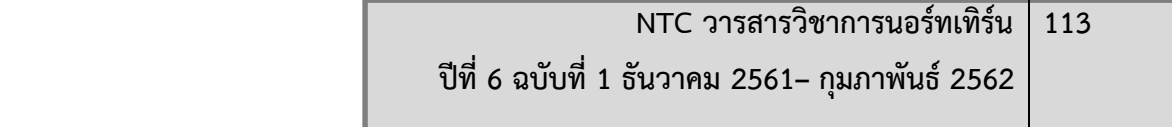

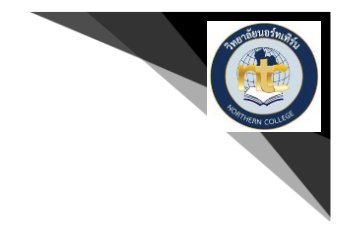

**กกกกกกก**10. แสดงจ านวนแคลอรี่ในวันนี้และจ านวนแคลอรี่ที่บริโภควันนี้ดังภาพ

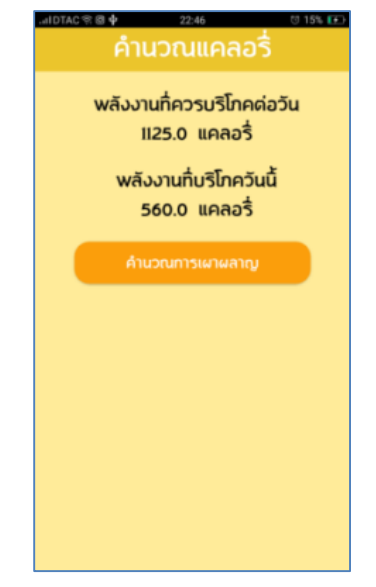

ภาพที่ 15 แสดงจำนวนแคลอรี่ในวันนี้และจำนวนแคลอรี่บริโภควันนี้

ี 11. แสดงเมนูการคำนวณการเผาผลาญแคลอรี่โดยผ่านกีฬา กระโดดเชือก ปั่นจักรยาน ว่ายน้ำ เดิน และวิ่ง ดังภาพ

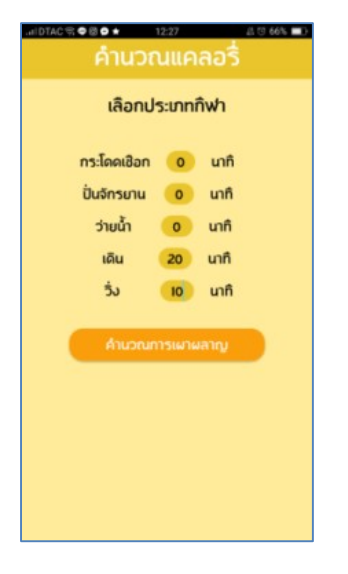

ภาพที่ 16 แสดงประเภทกีฬา กระโดดเชือก ปั่นจักรยาน ว่ายน้ำ เดิน และวิ่ง

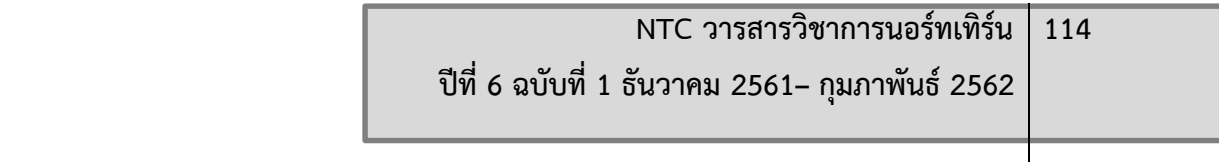

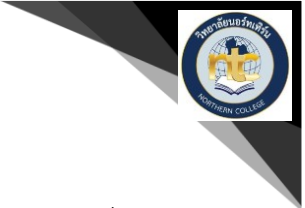

**กกก**12. แสดงรายการ พลังงานที่ควรใช่ต่อวัน พลังงานที่บริโภควันนี้ พลังงานที่เผาผลาญในวันนี้ และเกณฑ์การ บริโภควันนี้ดังภาพ

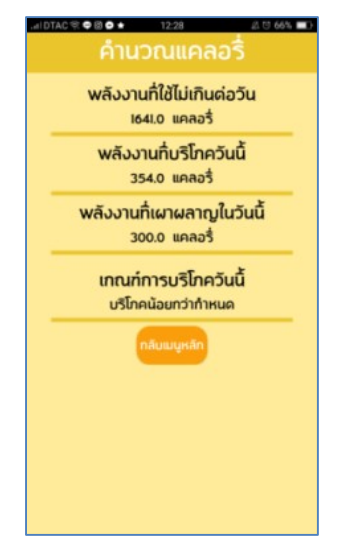

ภาพที่ 17 แสดงพลังงานที่ควรใช้ต่อวัน พลังงานที่บริโภควันนี้ พลังงานที่เผาผลาญในวันนี้ และเกณฑ์การบริโภค วันนี้

**กกกกกกก**13. แสดงหน้าบันทึกประจ าวัน ดังรูปภาพ

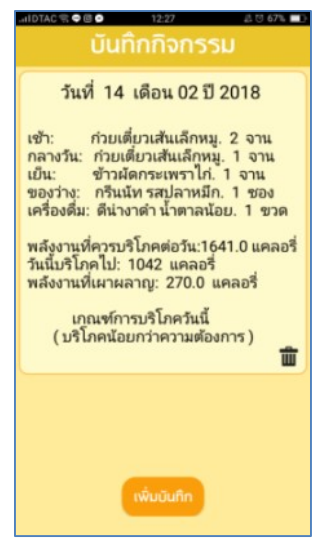

ภาพที่ 18 แสดงหน้าบันทึกประจ าวัน

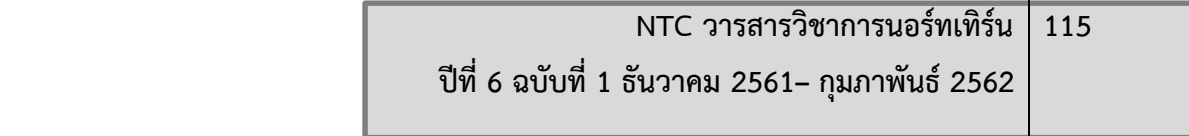

 $\mathsf{I}$ 

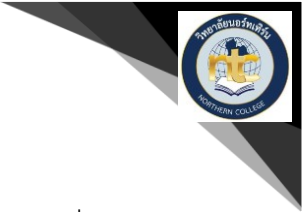

14. เมื่อกดที่ปุ่ม เพิ่มบันทึก จากเมนูบันทึกประจำวันจะแสดงหน้าเลือกรายการอาหาร 35 รายการแต่ละ ช่วงเวลา ดังรูปภาพ

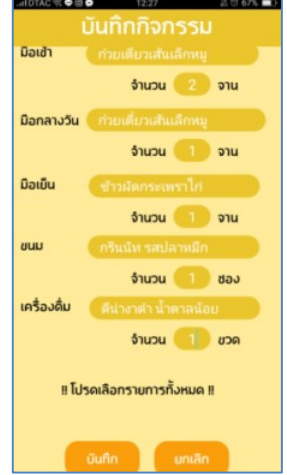

ภาพที่ 19 แสดงรายการอาหาร 35 รายการแต่ละช่วงเวลา

**กกกกกกก**15. เมื่อเลือกเมนูแบบทดสอบจะแสดงหน้าแบบทดสอบ ดังภาพ

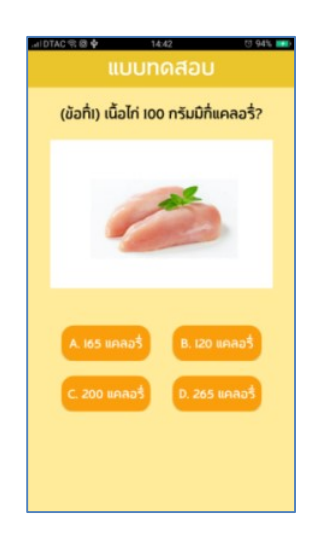

ภาพที่ 20 แสดงหน้าแบบทดสอบ

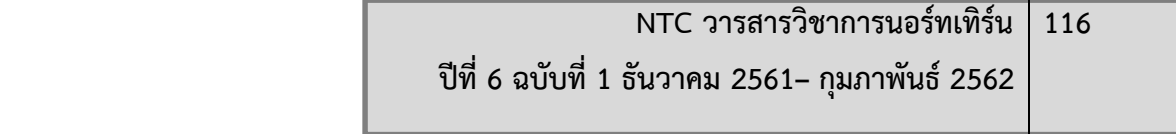

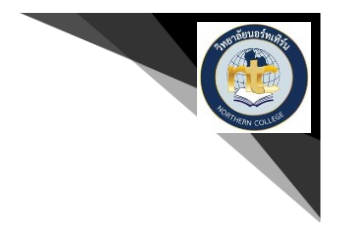

<u>16. เมื่อทำแบบทดสอบครบ 10 ข้อจะแสดงหน้าสรุปคะแนน ดังภาพ</u>

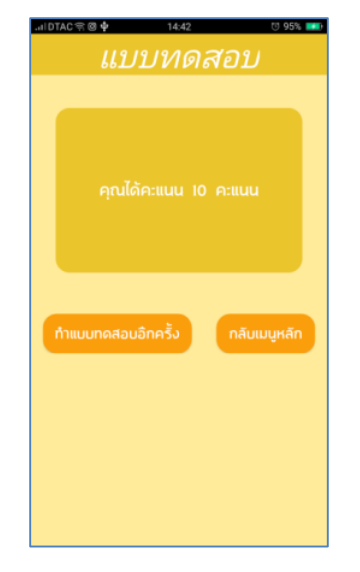

ภาพที่ 21 แสดงหน้าสรุปคะแนน

## **สรุปผลและอภิปรายผล**

ตารางที่ 1 แสดงผลการวิเคราะห์เพศของผู้ตอบแบบสอบถาม

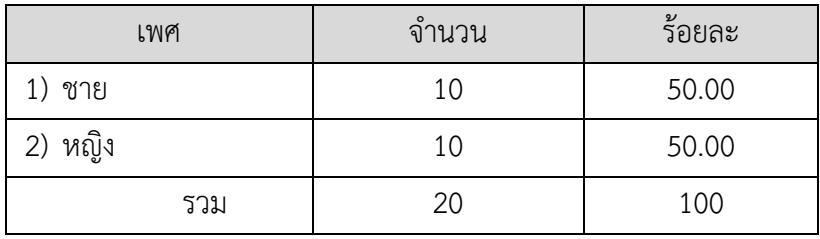

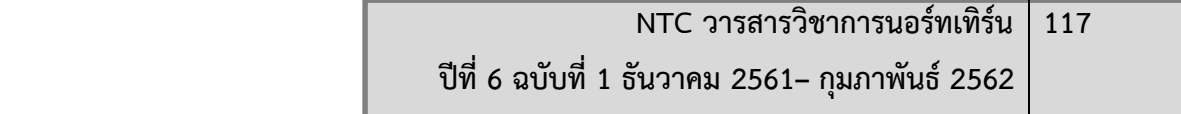

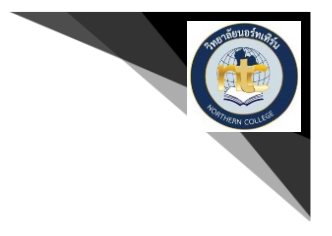

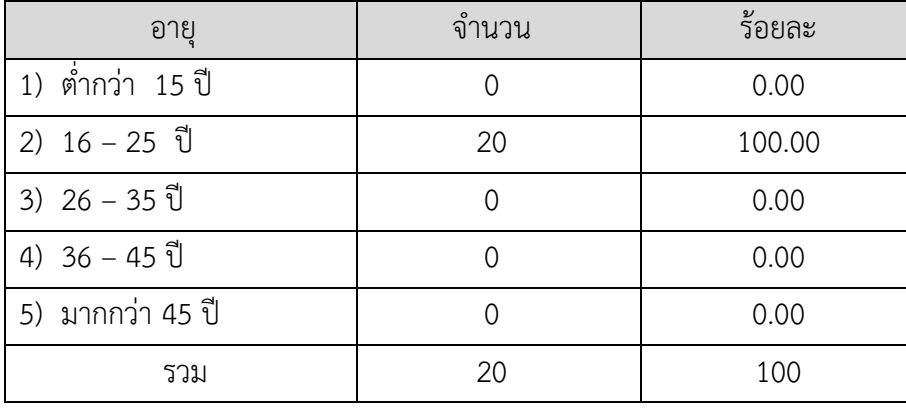

ตารางที่ 2 แสดงผลการวิเคราะห์ช่วงอายุของผู้ตอบแบบสอบถาม

ตารางที่ 3 แสดงผลการวิเคราะห์อาชีพของผู้ตอบแบบสอบถาม

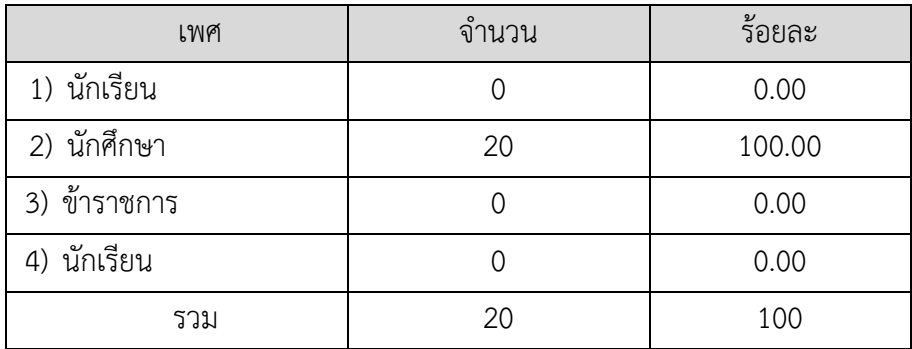

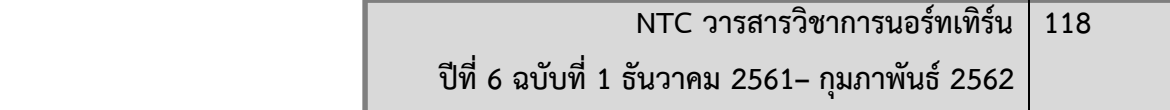

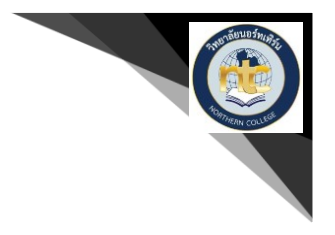

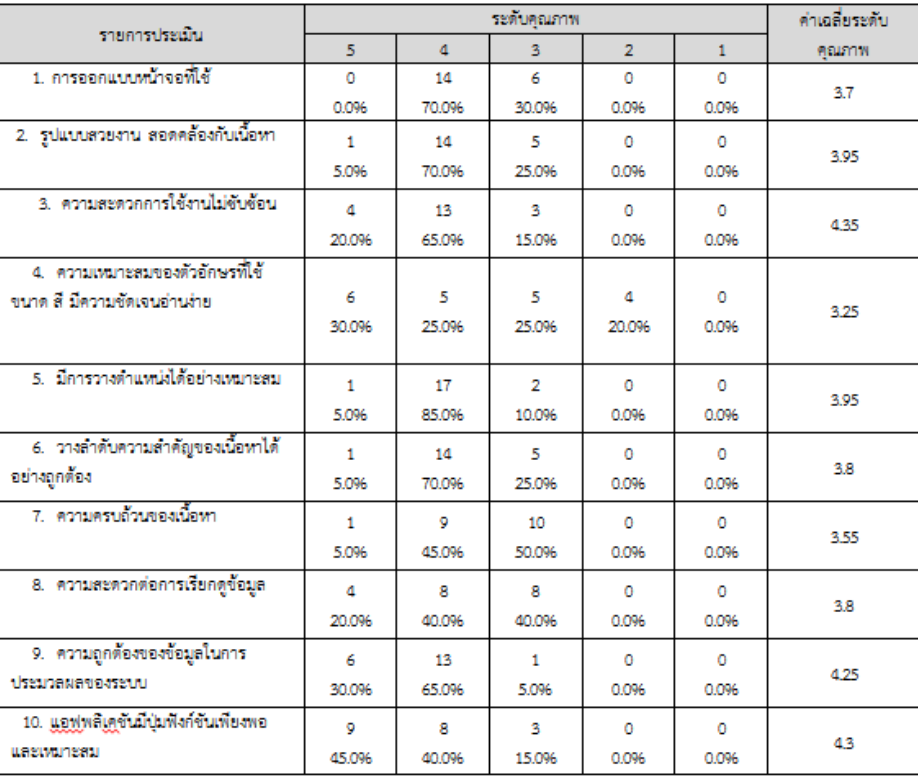

#### ตารางที่4 แสดงผลการวิเคราะห์ความพึงพอใจของผู้ใช้ต่อการพัฒนาแอฟพลิเคชัน

้ ผลการทดลองตามขอบเขตที่กำหนดไว้ สามารถพัฒนาแอฟพลิเคชัน ได้ทันเวลาที่กำหนด เป็นการเอา นำความรู้เกี่ยวกับเทคโนโลยีใหม่ๆ ที่ได้ศึกษามา นำความรู้จากการศึกษานั้นมาไปประยุกต์ใช้ ทั้งวิธีในการกำหนด ปัญหา วิเคราะห์ออกแบบ จนถึงสามารถพัฒนาได้เป็นระบบงานจริง ออกมาเป็นการพัฒนาแอฟพลิเคชัน โภชนาการอาหารและการคำนวณการเผาผลาญแคลอรี่บนสมาร์ทโฟนระบบปฏิบัติการ Android

จากการรวบรวมแบบสอบถามระดับคุณภาพคะแนนเต็ม 5 ได้นำมาวิเคราะห์และสรุปผลการประเมิน ประสิทธิภาพการใช้งานแอฟพลิเคชันในแต่ละ ดังนี้

- 1. การออกแบบหน้าจอที่ใช้ คิดเป็นค่าเฉลี่ย 3.7
- 2. รูปแบบสวยงาน สอดคล้องกับเนื้อหาคิดเป็นค่าเฉลี่ย 3.95
- 3. ความสะดวกการใช้งานไม่ซับซ้อน คิดเป็นค่าเฉลี่ย 4.35
- 4. ความเหมาะสมของตัวอักษรที่ใช้ ขนาด สี มีความชัดเจนอ่านง่าย คิดเป็นค่าเฉลี่ย 3.25
- .5. มีการวางตำแหน่งได้อย่างเหมาะสม คิดเป็นค่าเฉลี่ย 3.95

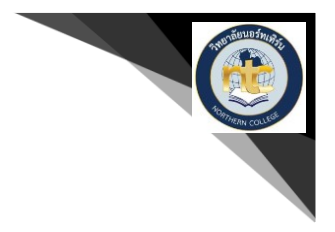

- 6. วางลำดับความสำคัญของเนื้อหาได้อย่างถูกต้อง คิดเป็นค่าเฉลี่ย 3.8
- 7. ความครบถ้วนของเนื้อหาคิดเป็นค่าเฉลี่ย 3.55
- 8. ความสะดวกต่อการเรียกดูข้อมูลคิดเป็นค่าเฉลี่ย 3.8
- 9. ความถูกต้องของข้อมูลในการประมวลผลของระบบ คิดเป็นค่าเฉลี่ย 4.25
- 10.แอฟพลิเคชันมีปุ่มฟังก์ชันเพียงพอ และเหมาะสม คิดเป็นค่าเฉลี่ย 4.3

### **ข้อเสนอแนะในการพัฒนาโครงการ**

เนื่องจากการศึกษาค้นคว้าข้อมูลในการท าโครงการวิจัยนี้ผู้พัฒนาเห็นว่ายังคงมีส่วนที่สามารถขยายการ พัฒนาต่อไปอีกในอนาคต เช่น การพัฒนาซอฟต์แวร์ให้มีความสวยงาม และมีลูกเล่นมากขึ้นเพื่อรองรับข้อมูล เกี่ยวกับโภชนาการที่เพิ่มขึ้นในอนาคต

#### **เอกสารอ้างอิง**

- ดร.พิมพร วัชรางค์กุลและ นางนันทยา จงใจเทศ. (2557). **คอเลสเตอรอลและกรดไขมันในอาหารไทย.** พิมพ์ครั้ง ที่ 3.กรุงเทพมหานคร:โรงพิมพ์ทหารผ่านศึก.
- นางสาวสุรีย์พันธ์ บุญวิสุทธ์. (2544). **ตารางแสดงคุณค่าทางโภชนาการของไทย พิมพ์ครั้งที่ 1.**กรุงเทพมหานคร: โรงพิมพ์ทหารผ่านศึก.

โภชนาการอาหาร. (2560). **ความรู้เกี่ยวกับโภชนาการอาหาร** [ออนไลน์]. เข้าถึง

จาก:https://www.thairath.co.th/content/567 สืบค้น 1 ธันวาคม พ.ศ. 2560

- โภชนาการอาหาร. (2560). **ความรู้เกี่ยวกับแคลอรี่** [ออนไลน์]. เข้าถึงจาก : [https://mind.com/](https://mind.com/คู่มือ/73-คืออะไร/4021-%20calorie-แคลอรี่-คือ%20%20อะไร.html)คู่มือ/73-คือ อะไร/4021- calorie-แคลอรี่-[คือ อะไร](https://mind.com/คู่มือ/73-คืออะไร/4021-%20calorie-แคลอรี่-คือ%20%20อะไร.html).html สืบค้น 5 ธันวาคม 2560
- Medium. (2560). **ความรู้เกี่ยวกับระบบปฏิบัติการแอนดรอยด์**[ออนไลน์]. เข้าถึงจาก:https://medium.com/ @PongPloyAppDev/บทที่-1-สถาปัตยกรรมของ

ระบบ แอนดรอยด์-โครงสร้างของระบบแอนดรอยด์-เบื้องต้น-75481fcadbd8 สืบค้น 5 ธันวาคม 2560 Devahoy . (2560). **วิธีการติดตั้ง Android Studio** [ออนไลน์]. เข้าถึงจาก:

<https://devahoy.com/posts/how-to-setup-and-install-android-studio/>สืบค้น 5 ธันวาคม 2560

Sleeping For Less .**วิธีการติดตั้ง Java Development Kit (JDK)** [ออนไลน์]. เข้าถึงจาก:http://www. akexorcist.com/2014/12/java-development-kit-installation.htmlสืบค้น 5ธันวาคม 2560